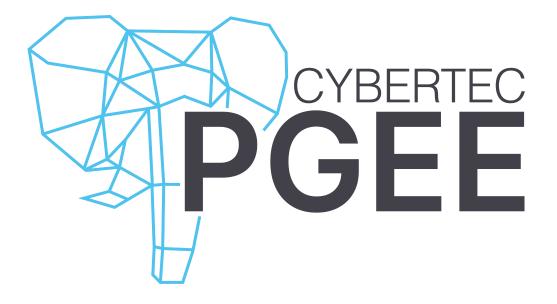

# WINDOWS Installation Guide

Date: 2023-04-24

Level up with CYBERTEC PostgreSQL Enterprise Edition (PGEE). PGEE is a highly secure database management system with advanced enterprise features, powered by CYBERTEC's deep PostgreSQL expertise.

PGEE is an enhanced PostgreSQL distribution optimized for large-scale enterprise-grade operations. Its core elements include superior security as well as high performance, user-friendly monitoring and 24/7 Enterprise Support.

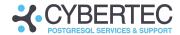

### USING PGEE AND TDE ON WINDOWS

Thank you for using PostgreSQL Enterprise Edition (PGEE) fully supported on Windows. CYBERTEC provides a one-click installer that spins up an encrypted database cluster including all enterprise features provided by PGEE.

## Installing PGEE

The PGEE installer is called **postgresql-ee-15.2.exe**. After starting the installer, click through the windows that pop up:

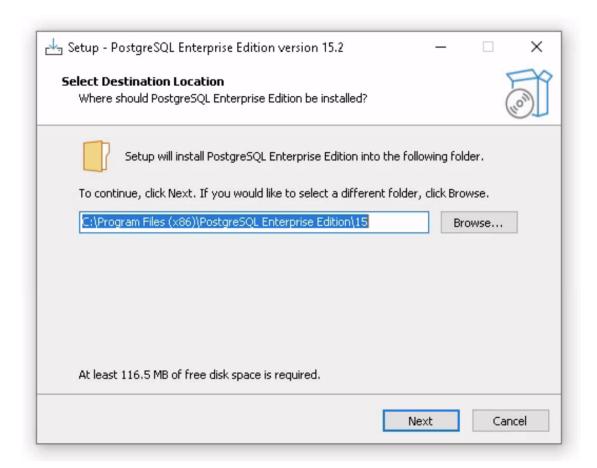

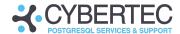

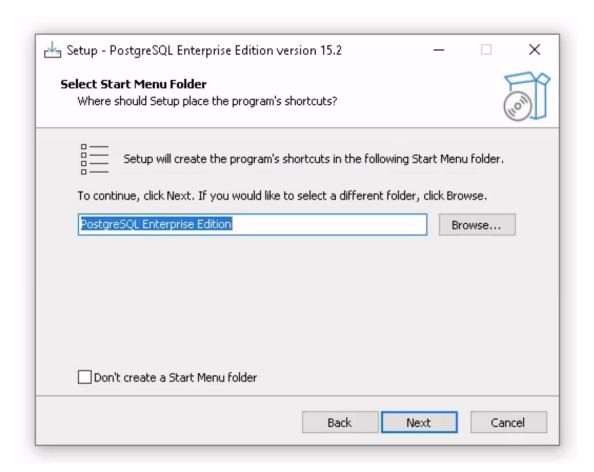

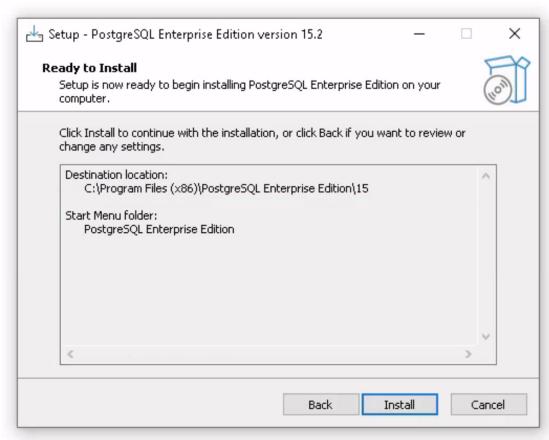

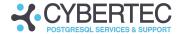

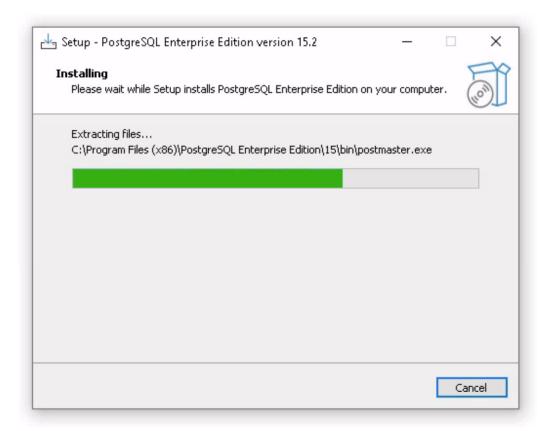

The installer generates a random encryption key and creates a database cluster using that key. The data directory is located in **AppData\Local\PostgreSQL-EE\** of the user running the installer.

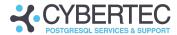

Hit **Enter** to close the window.

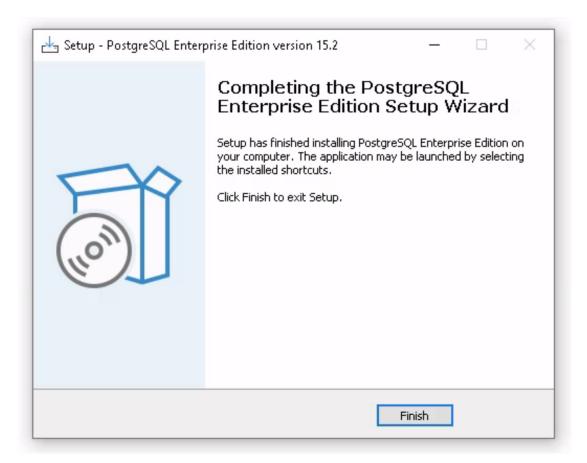

Congratulations, you've just installed PGEE on WINDOWS.

### **RUNNING PGEE**

To access PostgreSQL Enterprise Edition, start **psql** or connect using pgAdmin4:

```
PS C:\Program Files (x86)\PostgreSQL Enterprise Edition\15> bin\psql postgres psql (15.2_EE_1.2.0)
Type "help" for help.

postgres=# select version();

version

PostgreSQL 15.2_EE_1.2.0 on x86_64-w64-mingw32, compiled by gcc.exe (Rev10, Built by MSYS2 project) 12.2.0, 64-bit (1 row)

postgres=#
```

The server is running on port **5432**.

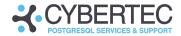

### Contact

CYBERTEC PostgreSQL International GmbH Römerstraße 19 2752 Wöllersdorf Austria

+43 (0) 2622 93022-0 sales@cybertec-postgresql.com www.cybertec-postgresql.com